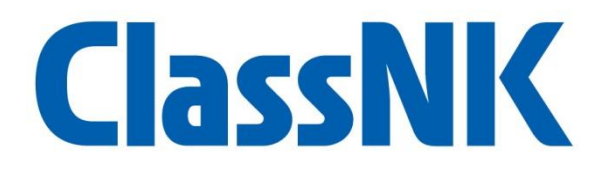

## **ClassNK e-Certificate User Manual Ver. 4.0**

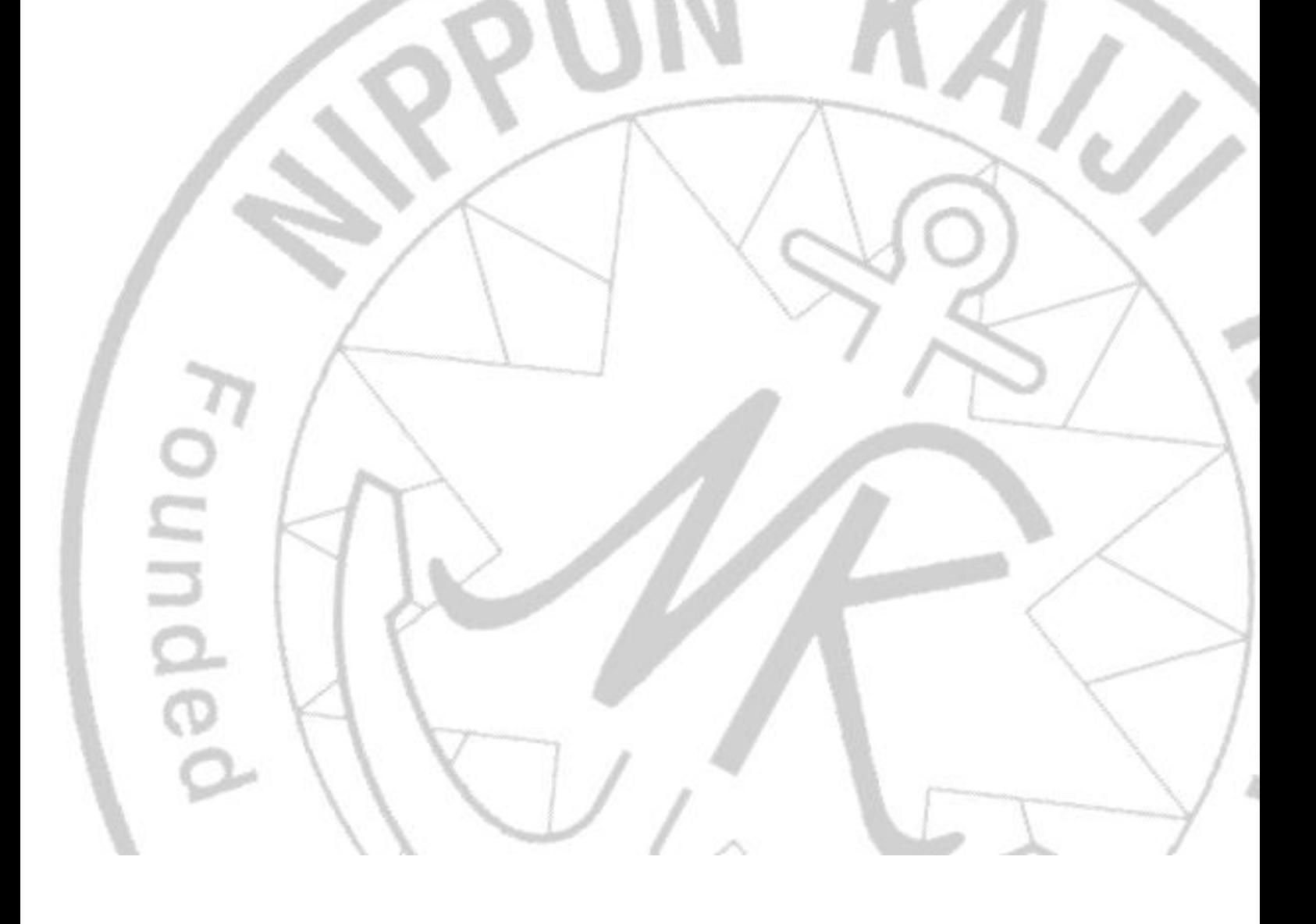

## **1. Prior to use**

#### **Registration**

⚫ Application is not required to be submitted. The link to the site for viewing/downloading documents will be sent to the e-mail address registered at the application of survey/audit to access the documents immediately after the issuance of certificates.

### **Applicable ships / certificates**

- ⚫ This service is applied to ships whose flag states authorize to issue e-Certificates. The authorized flag administrations are shown on the [ClassNK website.](http://www.classnk.or.jp/hp/en/activities/portal/e-cert.html)
	- Applicable: Classification certificate, Statutory certificates (LL, SOLAS, MARPOL, AFS, BWM, ITC, ISM, ISPS, MLC etc.), Panama/Suez Canal Tonnage certificates and their calculation sheets
	- Not Applicable: Certificates issued by flag states, Certificate of particular change, Certificate for approval of postponement, attestations etc.

## **Timing of service application**

e-Certificates are applied to each certificate issued from 30 January 2022 at the occasion of following cases:

- 1. After completion of initial surveys/audits or renewal surveys/audits
- 2. When existing paper certificates are rewritten due to changes of descriptions. Regardless of the above, e-Certificates may be issued with charge as requested. For details, please contact us.

#### **Cancellation**

The service registration is automatically cancelled and paper certificates are issued in the following cases:

- Change of vessel's flag to flag state which is not authorized to issue e-Certificates
- When a request for paper certificates is received in advance

## **2. Issuance of e-Certificates**

- After completion of the surveys/audits, attending ClassNK surveyors/auditors will issue e-Certificates and send a "Notification of update of survey documents" containing a hyperlink (URL) to the registered e-mail address. The e-Certificates shall be downloaded via the notification or NK-SHIPS and kept them onboard.
- ⚫ No need to print e-certificates and keep printed ones onboard. However, in the following cases, ClassNK branch offices may hand over printed e-Certificates (here in after called printed version of e-Certificate) after completion of surveys/audits upon request.
	- When a e-Certificate (electronic file) cannot be kept on board before leaving the port.
	- When it is necessary to use the purpose of receiving clearance to enter/leave port, and examinations by Port State Control authorities.

In case of printed version of e-Certificate is to be kept on board under the control and responsibility of the ship, we recommend to print them in color.

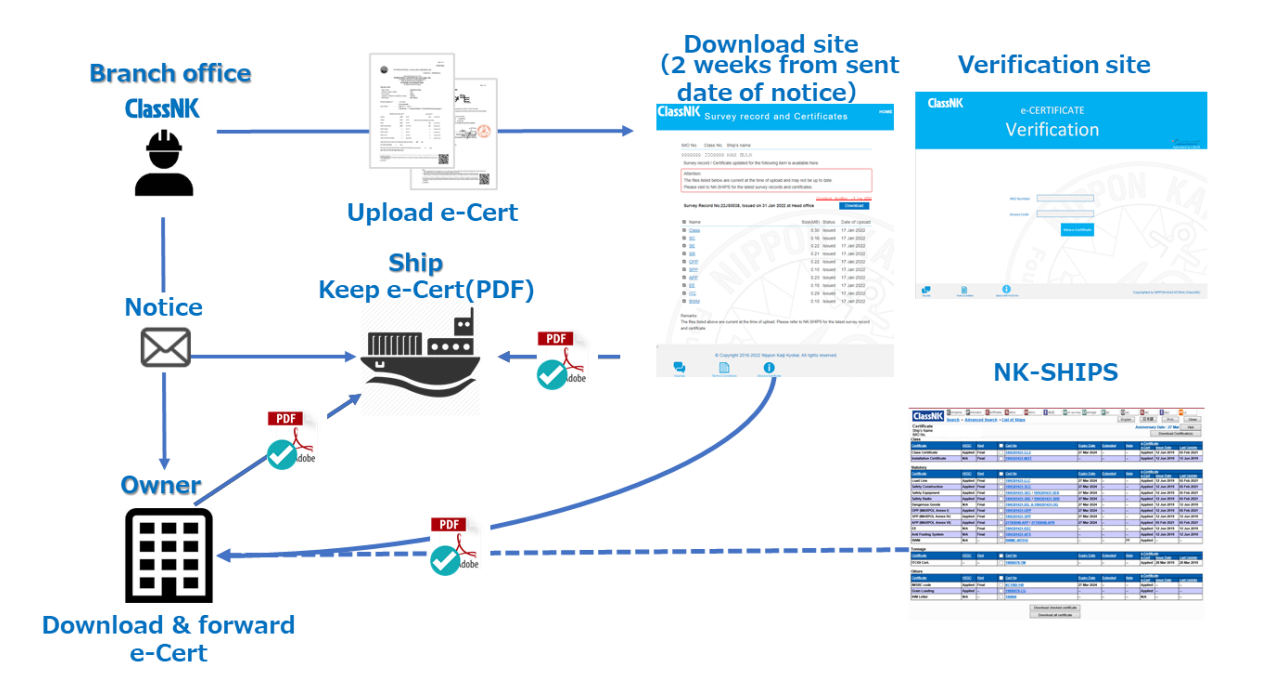

#### **Storage of Declaration Letter**

For explanation to Port Authority, PSCO and other third parties, the Declaration letter is available. Please download the Declaration letter which is available from the [ClassNK website](http://www.classnk.or.jp/hp/en/activities/portal/e-cert.html) and keep it onboard with e-Certificates when necessary.

## **3. Endorsement of e-Certificates**

- ⚫ After completion of periodical surveys/audits, attending ClassNK surveyor will make his/her endorsement (date of survey, place and name of surveyor, etc.) on the endorsement page of e-Certificates on the online server.
- ⚫ The updated e-Certificates shall be downloaded from the notification of update of survey documents/NK-SHIPS and kept them onboard.

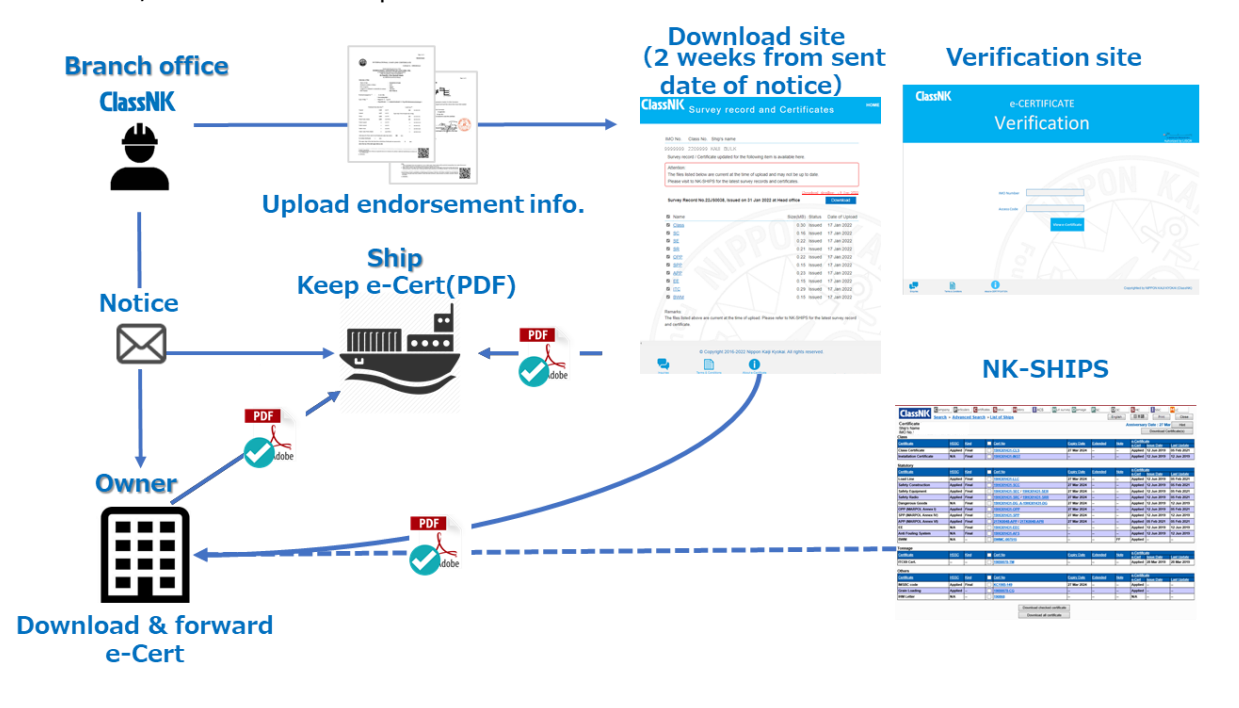

#### Sample of endorsement information added to e-Certificates

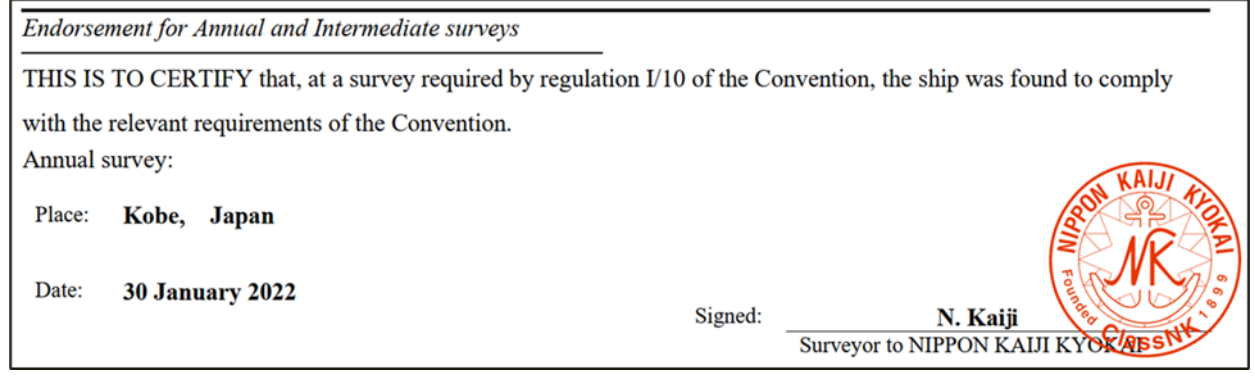

## **4. Downloading e-Certificates**

E-Certificates can be downloaded from the notification of update of survey documents or NK-SHIPS.

#### **1. Notification of update of survey documents**

When issuance of e-Certificates, the notification of update of survey documents is sent from "e-certificate@classnk.or.jp" to the registered email address(es). The term of validity is **2 weeks** from the sent date of notification.

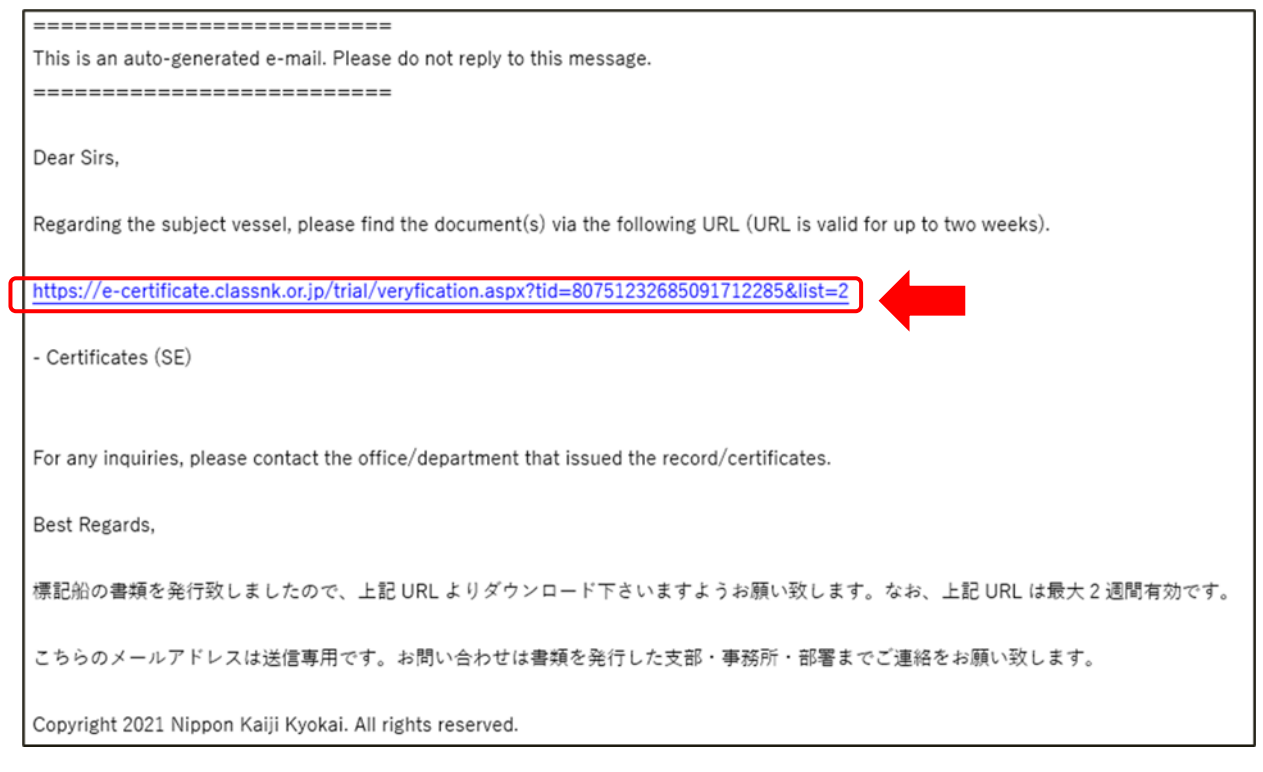

# **ClassNK** Survey record and Certificates

IMO No. Class No. Ship's name

9999999 2209999 KAUIBULK

Survey record / Certificate updated for the following item is available here.

#### Attention:

The files listed below are current at the time of upload and may not be up to date.

Please visit to NK-SHIPS for the latest survey records and certificates.

Download deadline: 14 Feb. 2022

**Download** 

**HOME** 

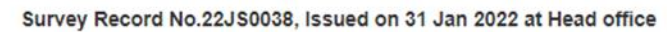

2 Name Date of Upload Size(MB) Status 0.30 Issued 17 Jan 2022  $\overline{\mathbf{z}}$ Class 17 Jan 2022 **Z** SC 0.16 Issued **Z** SE 0.22 Issued 17 Jan 2022 **2** SR 0.21 Issued 17 Jan 2022 17 Jan 2022 **2** OPP 0.22 Issued **Z** SPP 0.15 Issued 17 Jan 2022 0.23 Issued 17 Jan 2022 **Z** APP 17 Jan 2022 **D** EE 0.15 Issued **E** ITC 0.29 Issued 17 Jan 2022 **E** BWM  $0.15$  Issued 17 Jan 2022

Remarks

The files listed above are current at the time of upload. Please refer to NK-SHIPS for the latest survey record and certificate.

© Copyright 2016-2022 Nippon Kaiji Kyokai. All rights reserved.

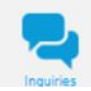

#### **2. NK-SHIPS**

After received the above notification, you can download the e-certificates from our web service, "NK-SHIPS" after 2 weeks. Please log in to NK-SHIPS, select subject vessel and download the e-Certificates from "Certificates" tub.

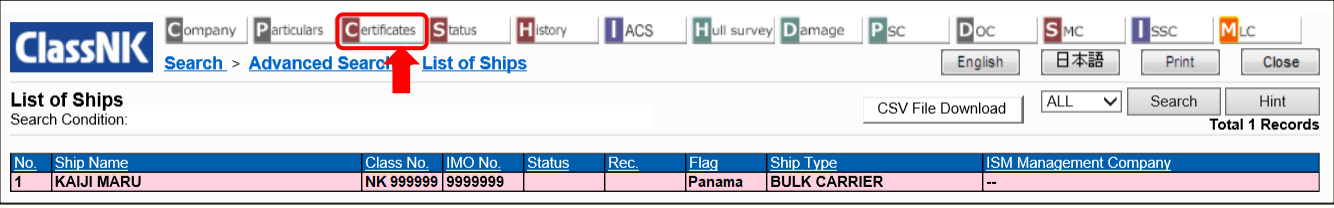

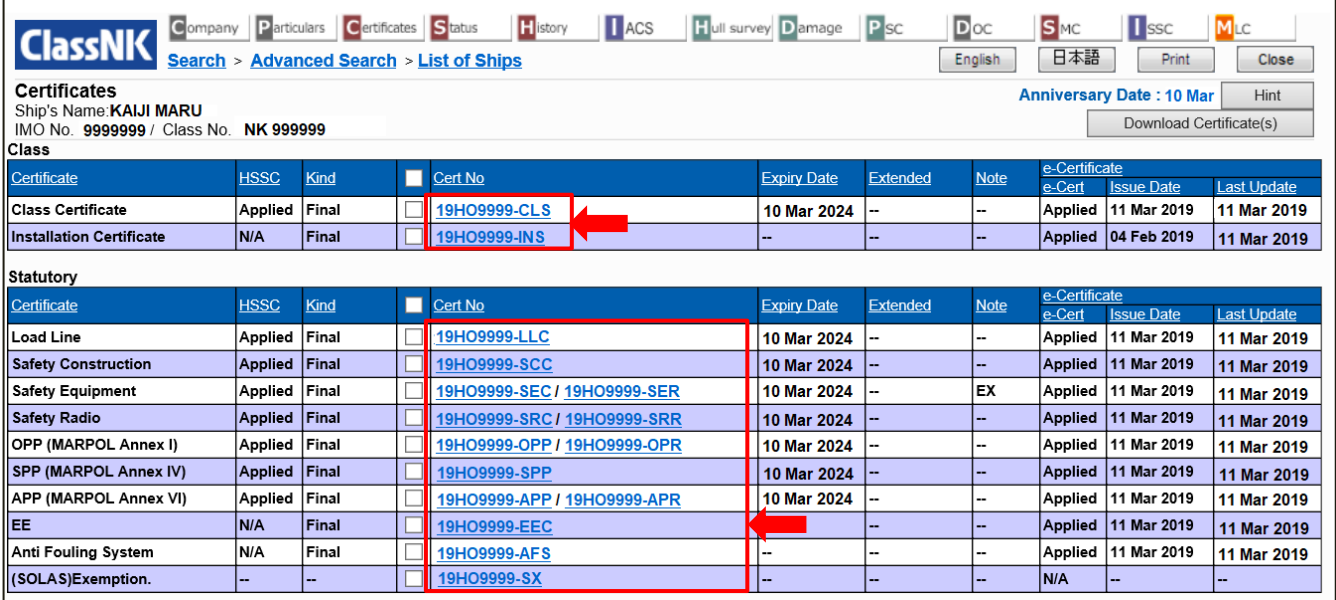

SMC, ISSC and MLC can be downloaded from the "SMC", "ISSC" and "MLC" tabs, respectively.

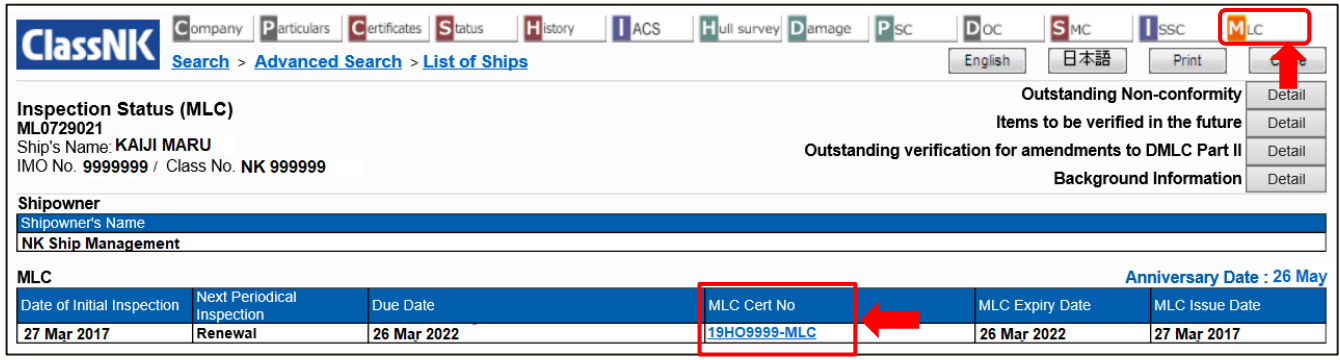

#### **Digital Signature**

- ⚫ e-Certificates are issued with a digital signature. The digital signature certifies that the electronic file has not been tampered with and prevents falsification.
- ⚫ To view the digital signature correctly, Adobe Acrobat Reader DC or later is recommended. The digital signature can only be viewed when the PDF file is opened on a PC. It does not appear when the file is opened using a mobile device (smartphone, tablet etc.).

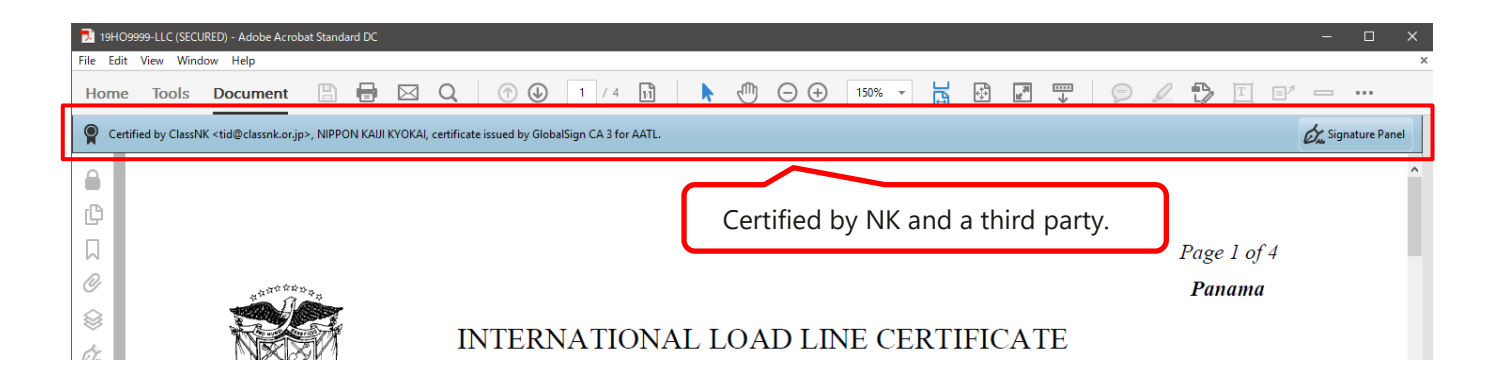

## **5. How to confirm the validity of e-Certificates**

1. Click e-Certificate Verification on ClassNK webpage.

Or access here (https://e-[certificate.classnk.or.jp/CERF00010.aspx\)](https://e-certificate.classnk.or.jp/CERF00010.aspx) directly.

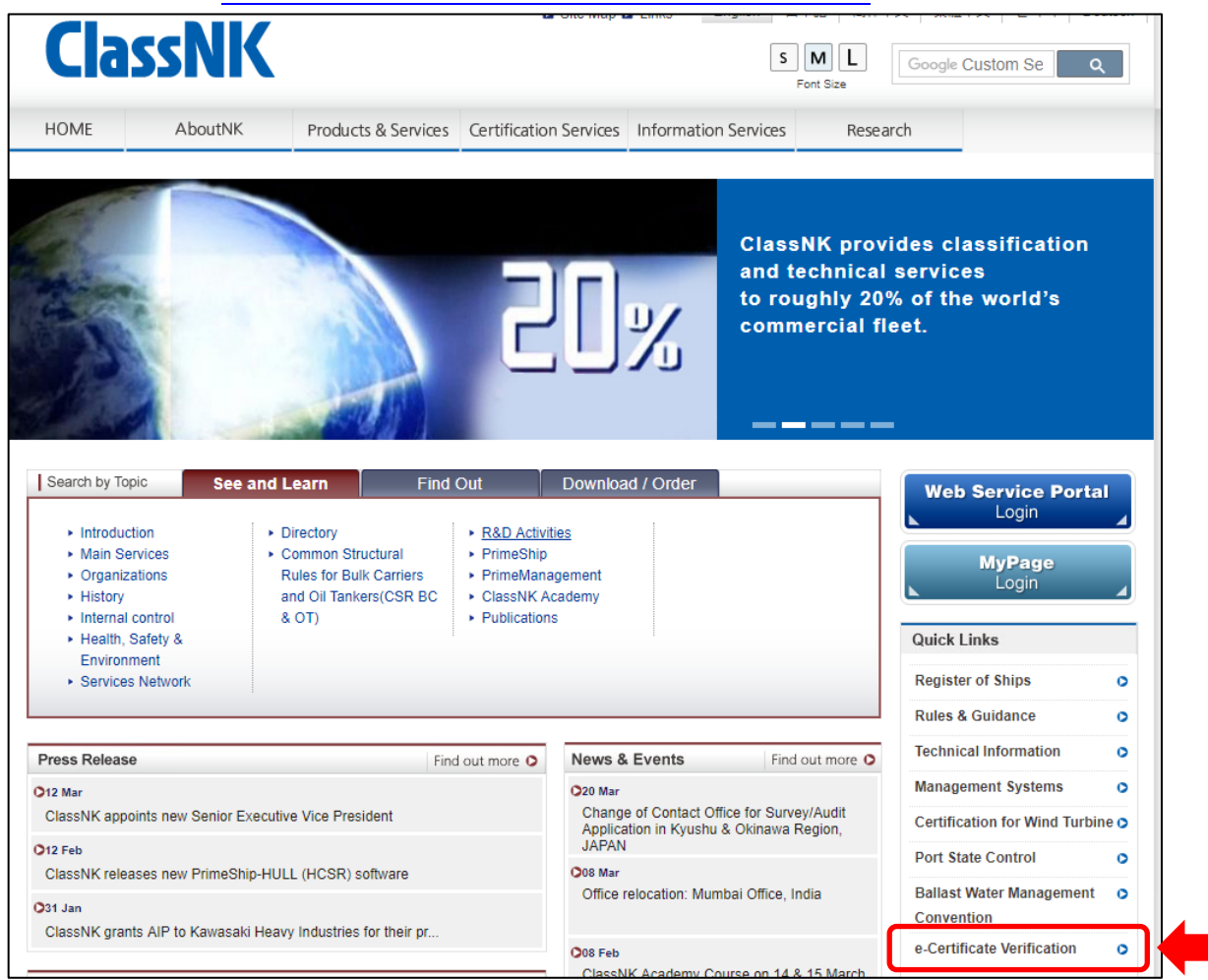

2. Enter the vessel's IMO No. and Tracing ID and click Verify.

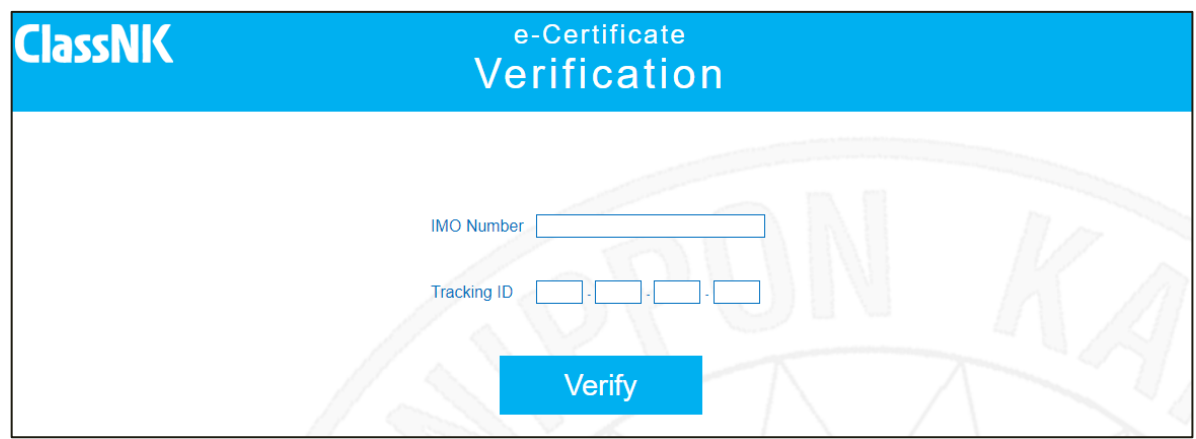

\*Tracking ID is shown in the bottom of each page of e-Certificate.

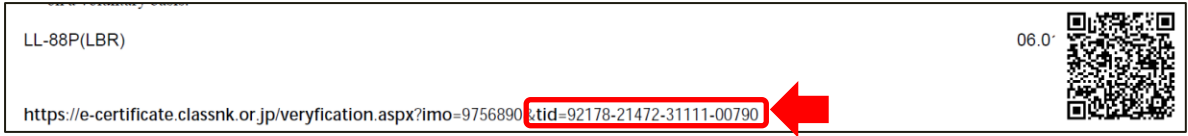

3. VALID is shown if the e-Certificate is valid.

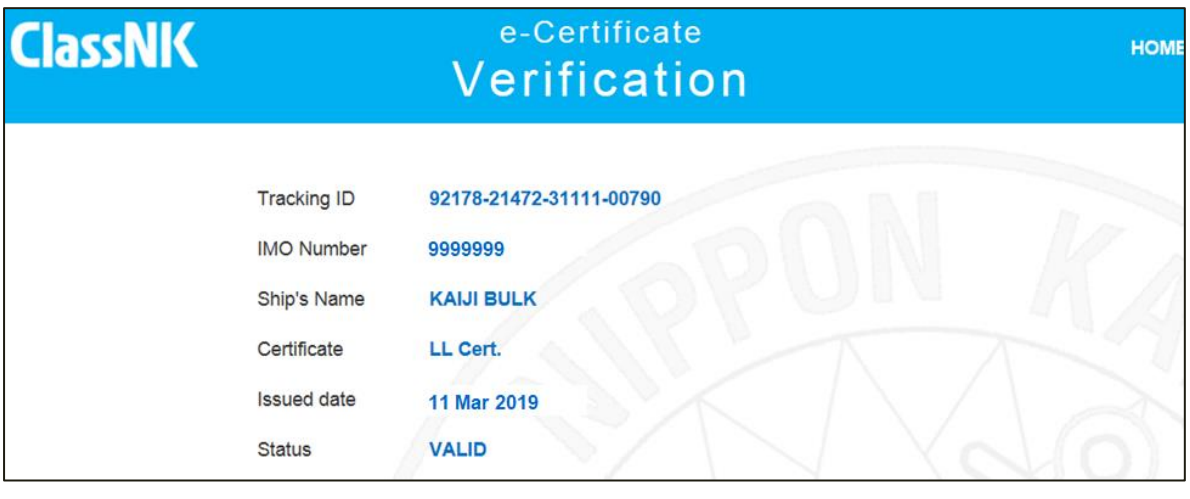

If you have any doubts of the results, please contact department in charge (Classification Department or Ship Management Systems Department)

#### **Verification by QR Code**

The e-Certificate verification site can be accessed directly by scanning the QR Code, printed on the bottom right side of the certificate, using a mobile device with an in-built camera, etc.

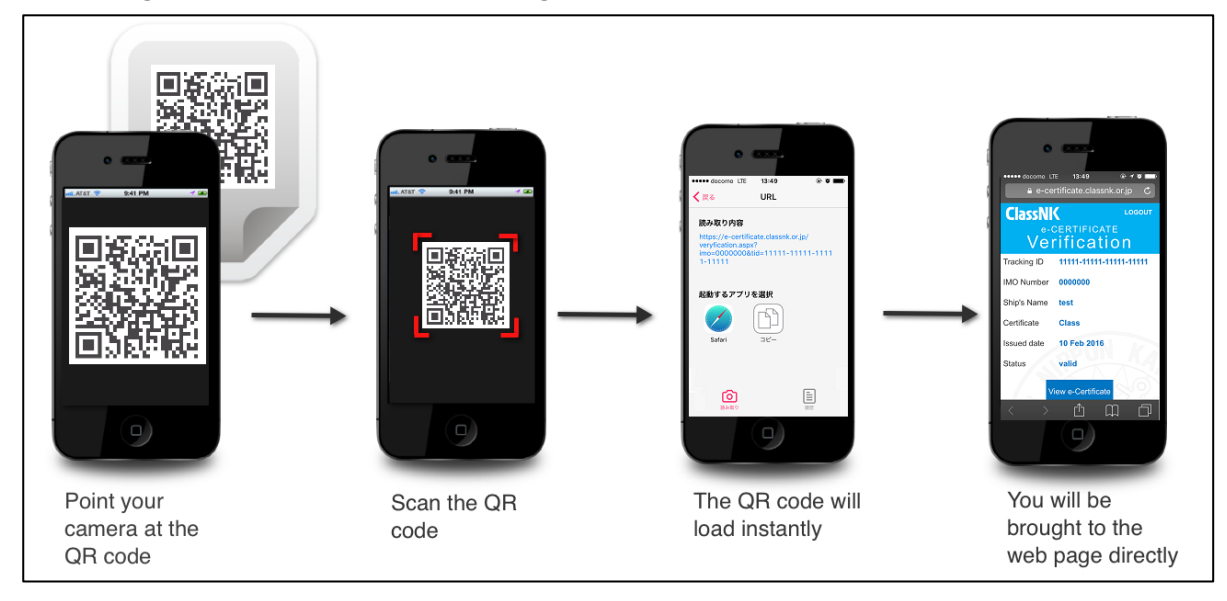

\*QR Code Reader (Application) should be installed to mobile devices such as smartphones /tablets etc. before scanning a QR Code. The official QR Code Reader "Q" can be installed via the following pages.

For iOS versions above iOS 11, the QR Code can be scanned by using a default camera application.

- for iOS: https://itunes.apple.com/us/app/official-qr-code-reader-q/id911719423?mt=8
- · for Android™: https://play.google.com/store/apps/details?id=com.arara.q&hl=en
- QR Code is a registered trademark of DENSO WAVE INCORPORATED.
- iOS is a trademark or registered trademark of Cisco in the U.S. and other countries and is used under license. App Store is a service mark of Apple Inc.
- Android and Google Play are trademarks of Google Inc.

#### **6. Contact us**

- You may access the Inquiries page by clicking the "Inquiries" button at the bottom of the e-Certificate Verification Site, and submit any inquiries or requests from there. Please note that we may require some time to respond to certain inquiries and comments.
- ⚫ If you need immediate assistance, please contact our department in charge as listed below by email or phone.

Email: [nkecert@classnk.or.jp](mailto:nkecert@classnk.or.jp)

Classification Department (Certification section) (Class, Statutory certs.):+81-43-294-6469 Ship Management Systems Department (SMC, ISSC, MLC certs.): +81-3-5226-2173

--- end ---